## **Hvordan bruke Vipps klassekasser**

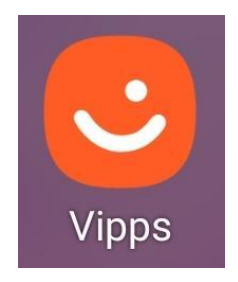

Logg deg inn i Vipps appen som vanlig

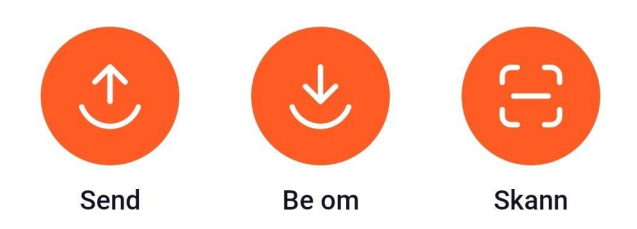

Se etter disse knappene.

For å Vippse penger til klassekassen, trykk på "Send" eller "Skann".

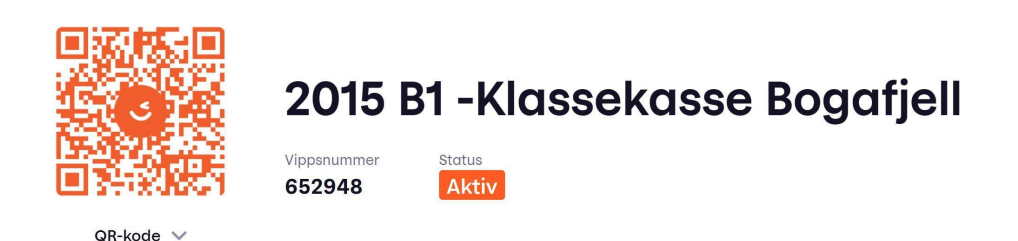

Det er tre måter å finne klassekassen på. Du kan skanne QR-koden, skrive inn Vippsnummeret eller søke opp klassekassen som fritekst, som i dette tilfelle ville vært "2015 B1 –Klassekasse Bogafjell".

Hver kasseklasse har egen kode, navn og nummer og dette er tilgjengelig på skolens nettsider under FAU.

Årstallet i navnet står får det året de begynte på skolen. For eksempel vil "2020 C –Klassekasse Bogafjell" være klassekassen for de som begynte i C klassen i 2020 og som fra høst 2021 vil være klasse 2C. Dette er for at klassekassen skal ha samme navn gjennom alle 7 trinn.

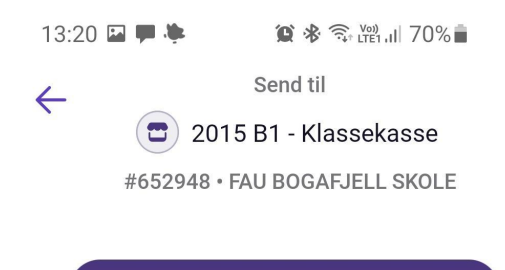

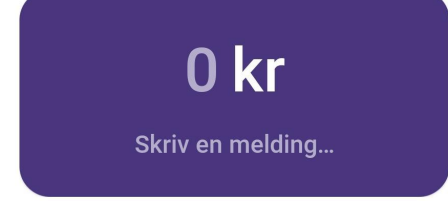

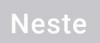

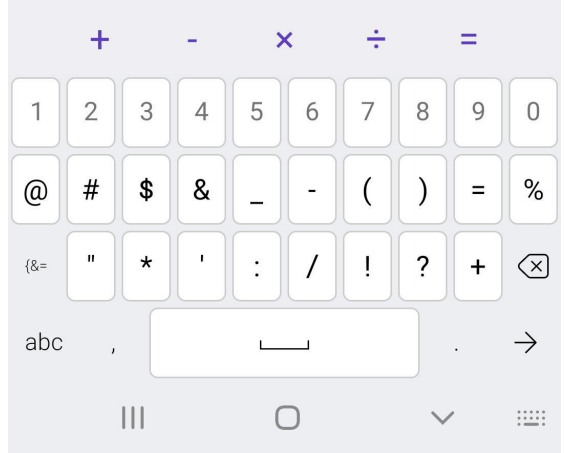

Vipps – så er pengene sendt til klassekassen!

## Mvh

Kjetil Mjåtveit Kasserer FAU. [Bogafjellskole.fau@gmail.com](mailto:Bogafjellskole.fau@gmail.com)

Oppdatert 21.09.21